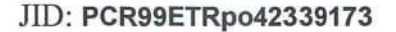

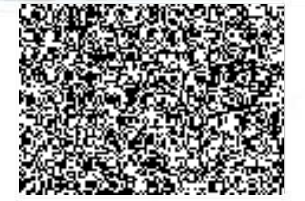

# Prováděcí smlouva

k Rámcové smlouvě na zajištění modernizace systému centralizované ochrany objektů

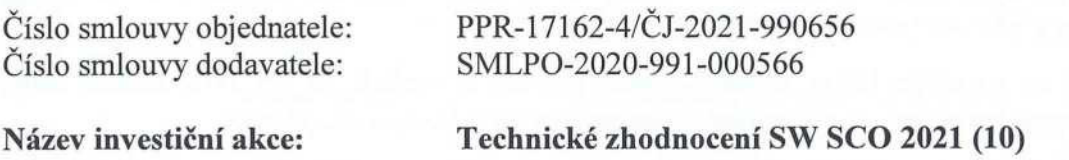

Smluvní strany:

#### Česká republika — Ministerstvo vnitra

Sídlo: IČO: Zastoupená: Bankovní spojení: Příjemce faktury:

Kontaktní osoba:

(dále jen "Objednatel")

Nad Štolou 936/3, 170 34 Praha 7 00007064 plk. Mgr. Pavlem Osvaldem, ředitelem ŘPVS Ceská národní banka, č.ú.: 5504881/0710 Policejní prezidium ČR, Ředitelství pro podporu výkonu služby, Stroinická 27,170 89 Praha 7

a

#### Trade FIDES, a.s.

Sídlo: IČO: DIČ, Zastoupená: sp. zn. OR Bankovní spojení: Korespondenční adresa: Domych 57, 617 00 Brno 61974731 CZ61974731 členem představenstva KS v Brně oddíl B, vložka 2988 KB Brno-město, č.ú. 6987310257/0100 Domých 57, 617 00 Brno

(dále jen "Dodavatel")

(společně dále také jen "Smluvní strany", nebo jednotlivě "Smluvní strana")

uzavřely tuto Prováděcí smlouvu (dále jen ,,Prováděcí smlouva") k Rámcové smlouvě (dále jen ,,RS") na zajištění modernizace systému centralizované ochrany objektů ze dne 7. 6. 2017 (dále jen ,,Rámcová smlouva") v souladu s ustanoveními zákona č. 89/2012 Sb., občanský zákoník, (dále jen ,,občanský zákoník") a zákona č. 137/2006 Sb., o veřejných zakázkách (dále jen ,,ZVZ", nebo ,,zákon o veřejných zakázkách") k veřejné zakázce s názvem ,,Modernizace systému SCO Policie ČR" č.j. MV-85737-261NZ-2016.

### 1. PŘEDMĚT SMLOUVY

- 1.1. Předmětem této Prováděcí smlouvy je závazek Dodavatele poskytnout Objednateli plnění v souladu se specifikací uvedenou v Příloze č. l této Prováděcí smlouvy a ve výzvě Objednatele k podání nabídky (dále též jen ,,Plnění").
- 1.2. Objednatel se zavazuje řádně dodané Plnění převzít a zaplatit za něj dohodnutou cenu, a to způsobem definovaným v této Prováděcí smlouvě a v Rámcové smlouvě.
- 1.3. V případě, že předmětem Plnění dle této Smlouvy je i plnění, které naplňuje znaky autorského díla dle zákona č. 121/2000 Sb., o právu autorském, o právech souvisejících s právem autorským a o změně některých zákonů (dále jen ,,autorský zákon"), bude v Příloze Č. <sup>1</sup> uvedena informace o autorovi dodaného autorského díla, včetně uvedení druhu licence.

### 2. CENA

2.1. Celková cena za Plnění dle této Prováděcí smlouvy činí:

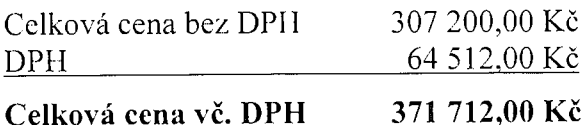

Cena za jednotlivé položky Plnění je uvedena v Příloze č. <sup>1</sup> této Prováděcí smlouvy.

2.2. Plnění dle předmětu této smlouvy bude uskutečněno do 10.12.2021.

### 3. ÚČINNOST SMLOUVY

3.1. Smluvní strany se dohodly, že pokud tato smlouva ke své účinnosti vyžaduje uveřejnění v registru smluv podle zákona č. 340/2015 Sb., o registru smluv, v platném znění, zajistí objednatel uveřejnění smlouvy v registru smluv nejpozději do 20 kalendářních dnů ode dne uzavření smlouvy, a to včetně všech případných následujících dohod, kterými se tato smlouva doplňuje, mění, nahrazuje nebo ruší. Před zasláním provede objednatel anonymizaci této smlouvy (včetně jejích příloh) v souladu se zákonem č. 110/2019 Sb., o zpracování osobních údajů, a nařízením Evropského Parlamentu a Rady (EU) č. 2016/679 ze dne 27. dubna 2016 o ochraně fyzických osob v souvislosti se zpracováním osobních údajů a o volném pohybu těchto údajů a o zrušení směrnice 95/46/ES. Anonymizaci vždy podléhají důvěrné informace, za které se považují veškeré informace, které jsou jako takové označeny, nebo jsou takového charakteru, že jejich vyzrazení či zveřejnění může přivodit kterékoliv smluvní straně újmu. Objednatel se zavazuje zaslat dodavateli potvrzení správce registru smluv o uveřejnění smlouvy bez zbytečného odkladu po jeho obdržení. Po podpisu oběma smluvními stranami tato smlouva, dle zákona 340/2015 Sb., o registru smluv, nabývá účinnosti dnem uveřejnění v registru smluv. Pokud nebude uveřejněna v registru smluv ani do tří měsíců ode dne, kdy byla uzavřena, je zrušena od jejího počátku. Pokud smlouva dle zákona 340/2015 Sb., o registru smluv zveřejnění nevyžaduje, pak nabývá účinnosti okamžikem jejího podpisu poslední Smluvní stranou.

# 4. KOMUNIKACE SMLUVNÍCH STRAN, OPRÁVNĚNÉ OSOBY

4.1. Veškerá komunikace mezi Smluvními stranami bude probíhat prostřednictvím oprávněných osob stanovených zákonem, smlouvou nebo jimi pověřených zástupců.

- 4.2. V případě, že dojde ke změně oprávněných osob nebo kontaktních údajů u nich uvedených, jako je e-mail, tel., apod., povinná strana doručí písemné oznámení o této změně druhé Smluvní straně bez zbytečného odkladu.
- 4.3. Kromě zákonných zástupců Smluvních stran, další osoby oprávněné jednat ve věcech plnění poskytovaného dle této Smlouvy, včetně práva podepsat akceptační protokol resp. předávací protokol:

za dodavatele: za objednatele:

### 5. OSTATNÍ UJEDNÁNÍ

7

- 5.1. Veškerá ujednání této Prováděcí smlouvy navazují na RS a podmínkami uvedenými v RS se řídí, tj. práva a povinnosti či skutečnosti neupravené v této Prováděcí smlouvě se řídí ustanoveními RS. V případě, že ujednání obsažené v této Prováděcí smlouvě se bude odchylovat od ustanovení obsaženého v RS, má ujednání obsažené v této Prováděcí smlouvě přednost před ustanovením obsaženým v RS, ovšem pouze ohledně plnění sjednaného v této Prováděcí smlouvě.
- 5.2. Tato Prováděcí smlouva je vyhotovena ve 4 (čtyřech) stejnopisech s platností originálu, z nichž každá Smluvní strana obdrží 2 (dva) stejnopisy. Nedílnou součástí této Prováděcí smlouvy jsou následující přílohy:

Příloha č. 1 - "Specifikace předmětu plnění a rozpočet ceny"<br>Příloha č. 2 - "Požadované úpravy sw. LATIS nad rámec TS "Požadované úpravy sw. LATIS nad rámec TS - zadání"

 $P_{\text{rate}}$  one  $01$ -06-2021 v  $\frac{f_{\text{R}}}{f_{\text{R}}}\frac{4}{f_{\text{R}}}\frac{6}{f_{\text{R}}}\frac{2021}{f_{\text{R}}}\$ 

Objednatel: Dodavatel:

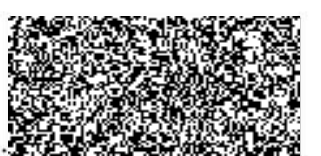

plk. Mgr. Pavel Osvald ředitel ŘPVS

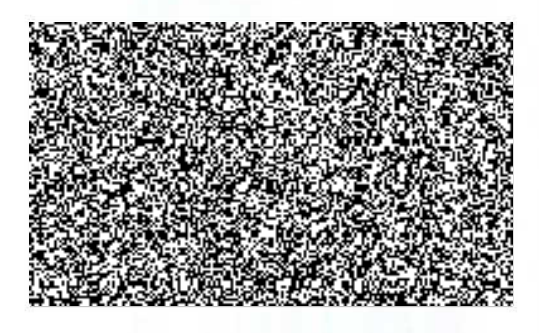

## Příloha č. <sup>1</sup> - Specifikace předmětu plnění a rozpočet ceny

#### 'Zadavatel: Česká republika - Ministerstvo vnitra, Nad Štolou 936/3 Praha 7, PSČ 170 34 Předmět: Úpravy SW nad rámec požadavků RS

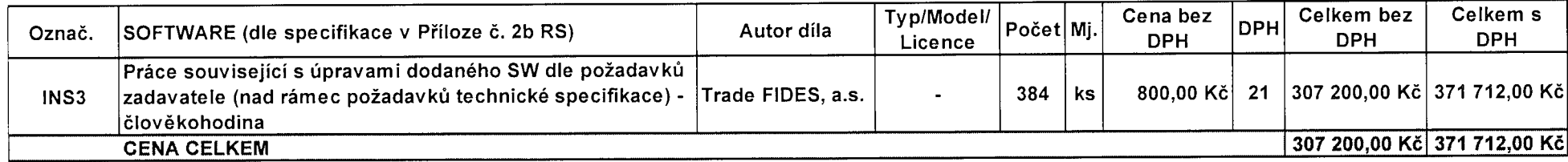

.,.. j

# Požadované úpravy sw. LATIS nad rámec TS - zadání

## 1. Obecné vlastnosti jednotlivých funkcionalit rozhraní JITKA-LATIS

Každá akce v LATlSu může vytvořit maximálně jednu akci v JITKA.

Vytvoření akce v JITKA z LATlSu je možné na základě požadavku operátora stiskem tlačítka ,,Vytvořit akci v JITKA".

Veškeré potřebné parametry pro založení nové akce v JITKA se nastavují pouze na kartě JITKA v rámci otevřené akce. Včetně výběru volitelných položek (kontakty, instrukce, podklady ...).

Globální parametry propojení JITKA-LATIS se nastavují na kartě komunikačního kanálu JITKA.

Lokální parametry propojení JITKA-LATIS jak současné tak nově požadované se nastavuji u příslušného klienta ve zvláštní nabídce Nastavení \ JITKA.

Zapnutí/vypnutí funkcionalit popsaných v bodech 3.1 a 5 bude možné příslušným oprávněním v systému Latis.

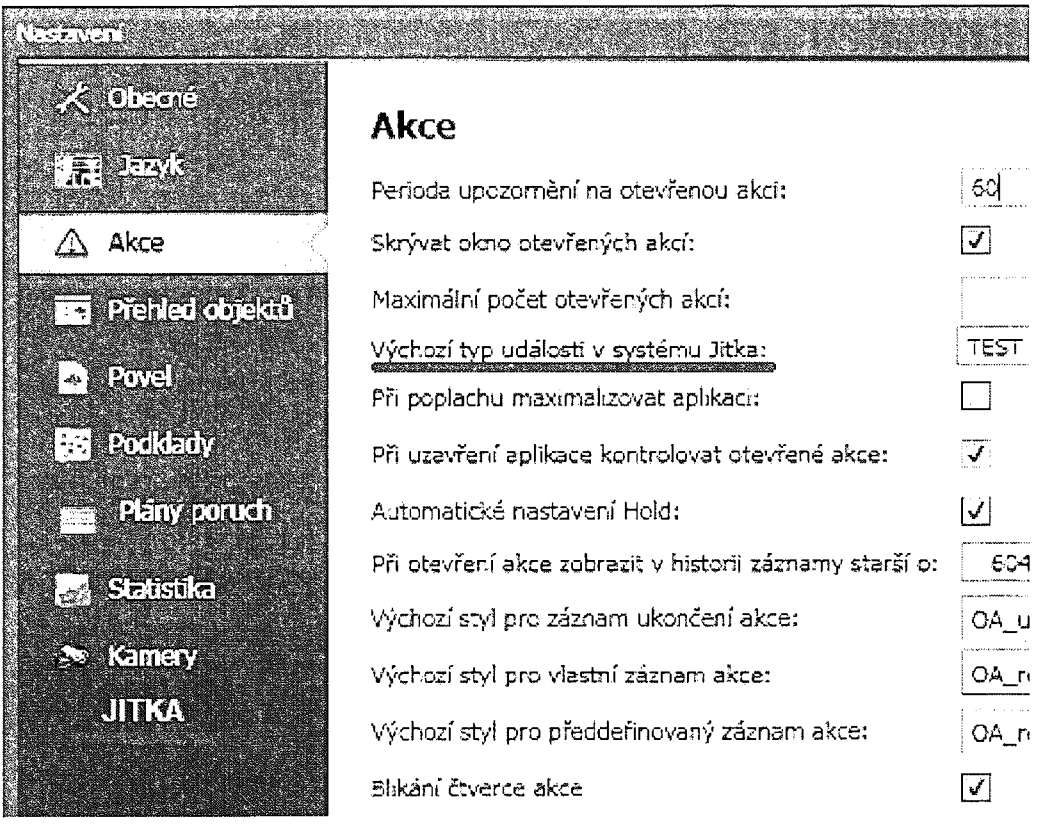

### Podoba karty JITKA

Následující obrázek ukazuje možnou podobu karty JTKA.

Operátor akci v JITKA vytvoří stiskem tlačítka "Vytvořit akci v JITKA" v Latisu.

Operátor přenese změny do již vytvořené akce v JITKA stiskem tlačítka "Přenést změnu do JITKA" v Latisu.

Může se jednat o stejné tlačítko, které po vytvoření akce v JITKA změní název.

Záložka JITKA - JITKA slouží pro definování parametrů pro přenos do systému JITKA.

Přenesené položky do JITKA se v Latisu podbarví šedě a nebude možné je opětovně přenést. (důvodem je odstranění duplicit v IS JITKA)

Přenést do systému JITKA bude možné pouze nepodbarvené položky např. nevybrané instrukce, podklady, atd.

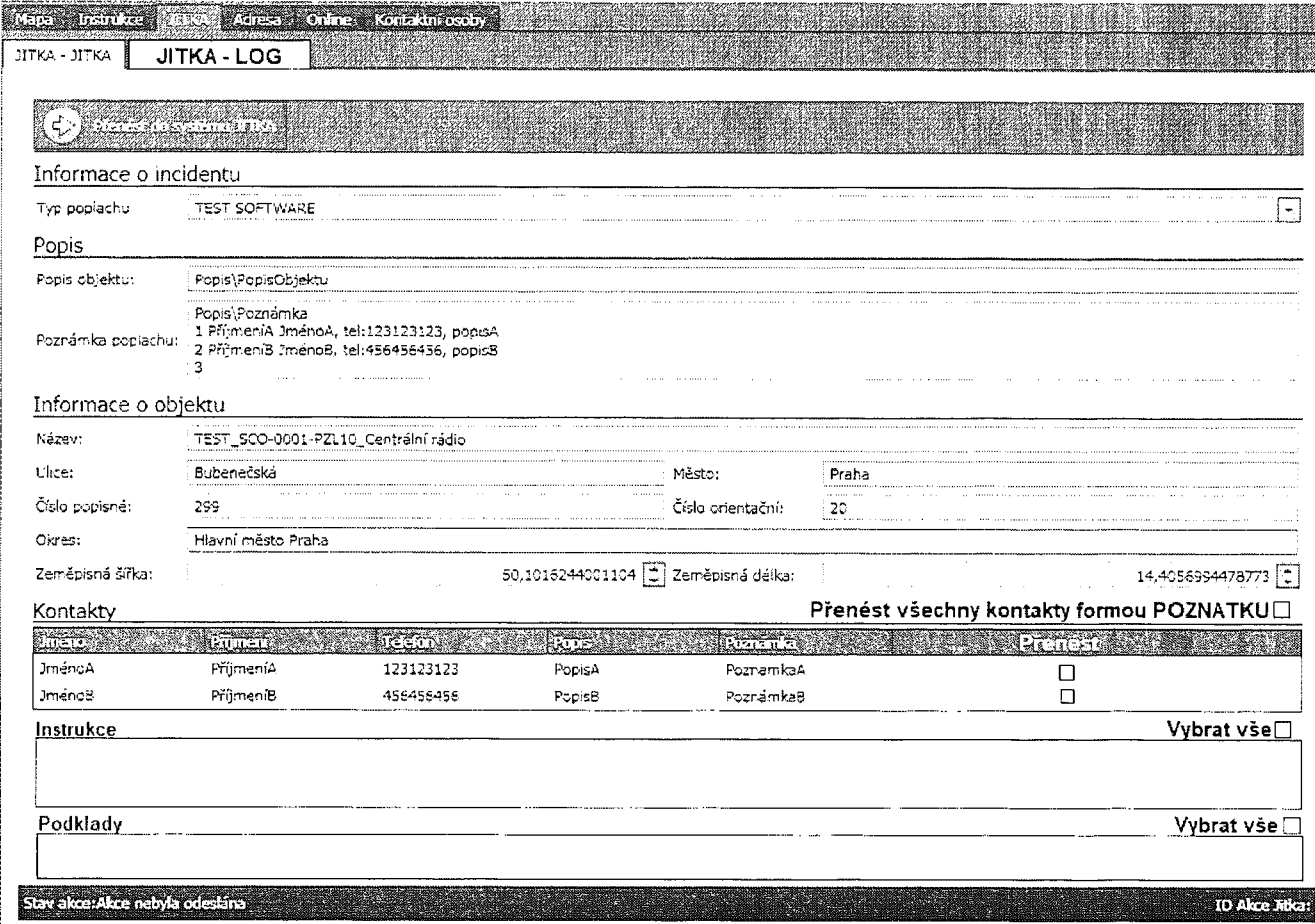

i

#### Na kartě JITKA - JITKA:

V sekci Kontakty bude možné vybrat, které kontakty se mají přenést. Musí být možno vybrat vše.

V sekci Instrukce bude možné vybrat instrukce, které se mají do JITKA přenést. Musí být možno vybrat vše. Způsob přenosu instrukcí bude záviset na jejich typu. (viz dále) (Text, PDF, obr)

Podklad v seznamu musí být reprezentován vhodným názvem.

Tlačítka Vybrat vše vyberou všechny položky dané kategorie.

#### Podoba karty JITKA - LOG

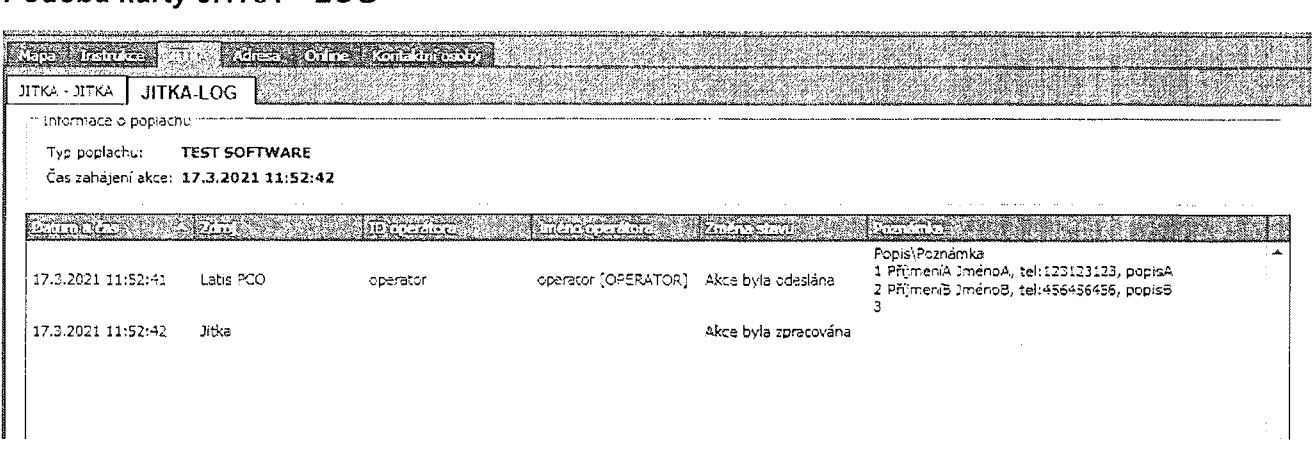

Musí být možné přepínat mezi záložkami JITKA.

Podoba jednotlivých grafických komponent je orientační, dodavatel může navrhnout přehlednější podobu.

Bude nutné ošetřit stav kdy je akce v JITKA ukončená dříve než příslušná akce v LATIS a z Latisu bude požadavek na přenos změny.

# 2. Založení akce v systému JITKA

## 2.1 Prefix názvu akce v IS JITKA

Založené akce LATISem v JITKA budou začínat prefixem, který určí administrátor.

Na obrázku níže je v seznamu akcí označena červeně akce bez prefixu (současný stav) a modře<br>akce s volitelným prefixem (nový stav) jako prefix je použito "SCO:".

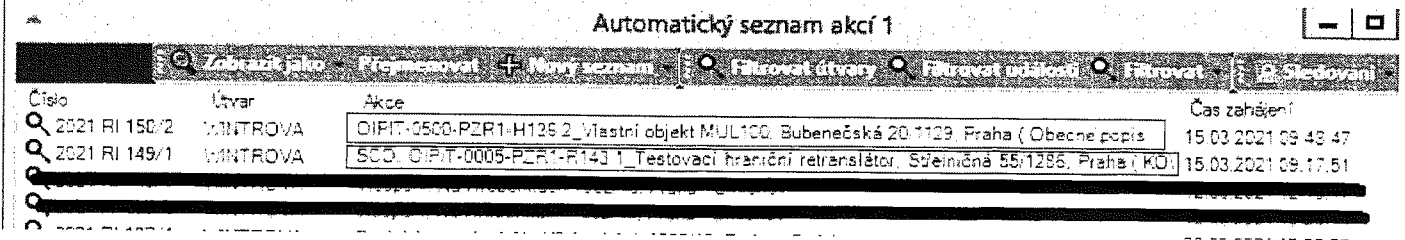

Globální parametr systému nastavitelný na kartě komunikačního kanálu JITKA:

Prefix názvu akce JITKA - administrátorem definovaný prefix

Délka názvu akce JITKA - maximální délka (počet znaků) názvu nové akce

Název akce pro IS JITKA vznikne spojením řetězců v parametrech prefixNázvuAkceJITKA a názevObjektu. Pokud bude název akce JITKA delší než delkaNazvuAkceJITKA, provede se ořÍznutí řetězce na příslušnou max. délku.

Pokud bude parametr nastaven na hodnotu O, nebude se ořez provádět.

Název akce v JITKA je text elementu <topic>.

### 2.2. Změna párování položek v datové zprávě

Změny v párováni obsahu jednotlivých atributů nebo textu elementů přenášené zprávy.

<content><topic type=TypPoplachu> prefixNázvuAkceJITKA .. názevObjektu</topic>

"content><caller surname="Technologie EZS"", ostatní nepovinné atributy nebudou využity

<content><memo>Poznámka poplachu</memo>, toto je první poznatek při vytvoření zprávy

<content><addr>, element bez změn

## 3. Přenos poznatku do systému JITKA

### 3.1. Přenos instrukce typu Text nebo Formátovaný Text formou poznatku

Přenos instrukce typu Text nebo Formátovaný text do JITKA formou poznatku dle bodu 7 popisu datové věty IS JITKA.

Formátovaný text přeneseme jako plain text - tzn. bez obrázků. Text bude zachován.

Operátor označí instrukce na kartě JITKA - JITKA, které se mají přenést do JITKA.

Každou instrukci bude možné přenést pouze jednou do příslušné akce v JITKA.

Jednotlivé instrukce, musí být možné označit na kartě JITKA jednotlivě nebo vybrat vše.

Každá instrukce se přenese jako samostatný poznatek. Není možné slučovat několik instrukcí do jednoho poznatku.

Pro přehlednost definovat záhlaví poznatku např. spojeni Názvu instrukce a Priority akce.

Označené instrukce bude možné přenést bud' při vytvoření akce v JITKA nebo kdykoliv později.

Prostor pro označení instrukcí může být shodný s funkcí popsanou v 5.1.

U instrukce je nutné zachovat obsah a řádkování textu včetně bílých znaků, podoba textu (barva, velikost....) se při přenosu přirozeně ztratí.

Lokální parametr klienta: vybrat vše pro označení všech instrukcí.

Klient musí umožnit nastavením příslušných lokálních parametrů, aby defaultně byly vybrány všechny instrukce při vytvoření akce v JITKA.

#### **Instrukce LATIS**

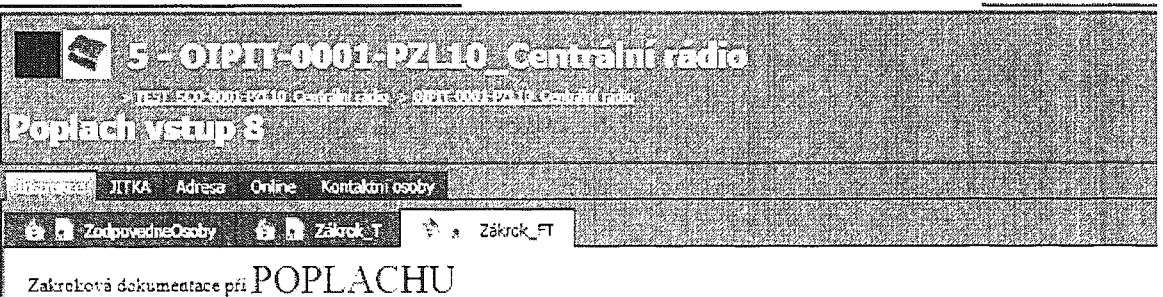

Lorem ipsum dolor sit amet, consectetur adipiscing elit, sed do eiusmod tempor

incididunt ut labore et dolore magna aliqua. Ut enim ad minim veniam, quis nostrud exercitation ullamco laboris nisi ut aliquip ex ea commodo consequat. Duis aute irure dolor in reprehenderit in voluptate velit esse cillum dolore eu fugiat nulla pariatur. Excepteur sint occaecat cupidatat non proident, sunt in culpa qui officia deserunt mollit anim id est laborum

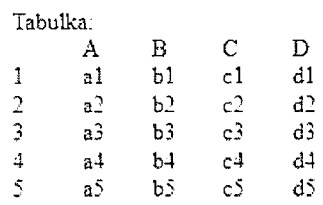

### **Poznatek JITKA**

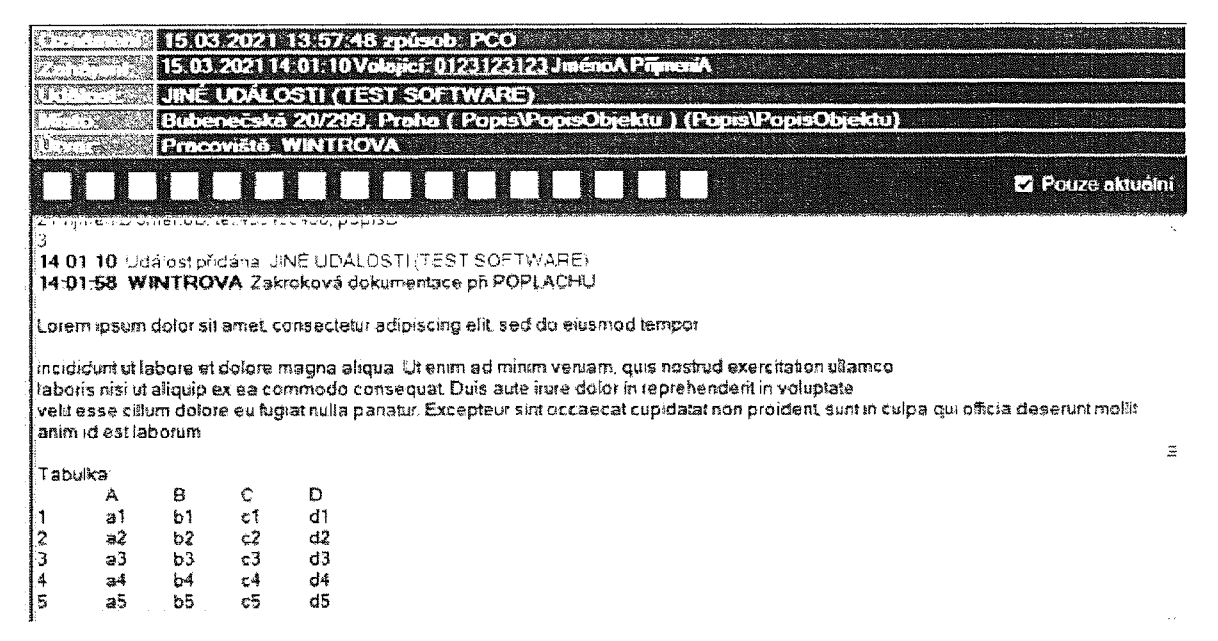

Pokud bude nutné fragmentovat přenášenou instrukci do několika poznatků, bude maximální velikost fragmentu globálním parametrem nastavitelným na kartě komunikačního kanálu JITKA. nastavením parametru  $\mathbf{0}$ . Fragmentaci zakážeme na

### 3.2. Přenos všech kontaktních osob formou poznatku

Přenos všech kontaktů z tabulky Kontaktní osoby do JITKA formou poznatku dle bodu 7 popisu datové věty IS JITKA. Záhlaví tabulky (popis sloupců) se do poznatku nebude přenášet.

Všechny kontakty bude možné přenést jako poznatek bud' při vytvoření akce v JITKA nebo kdykoliv později.

Všechny kontakty bude možné přenést jako poznatek pouze jednou.

Pro přehlednost definovat záhlaví poznatku např. Kontaktní osoby + EOL

Lokální parametr klienta: Přenést všechny kontakty formou poznatku pro kontakty, které se mají přenést do JITKA.

Globální parametr systému nastavitelný na kartě komunikačního kanálu JITKA: oddělovač jednotlivých atributů kontaktní osoby (na obrázku použit znak ;).

Klient musí umožnit nastavením příslušných |oká|nich parametrů, aby defaultně byly vybrány všechny podklady při vytvoření akce v JITKA.

Navrhnout vhodnou reprezentaci tabulky kontaktních osob, aby po přenosu do JITKA byl seznam kontaktních osob čitelný a přehledný

Karta JITKA v LATIS

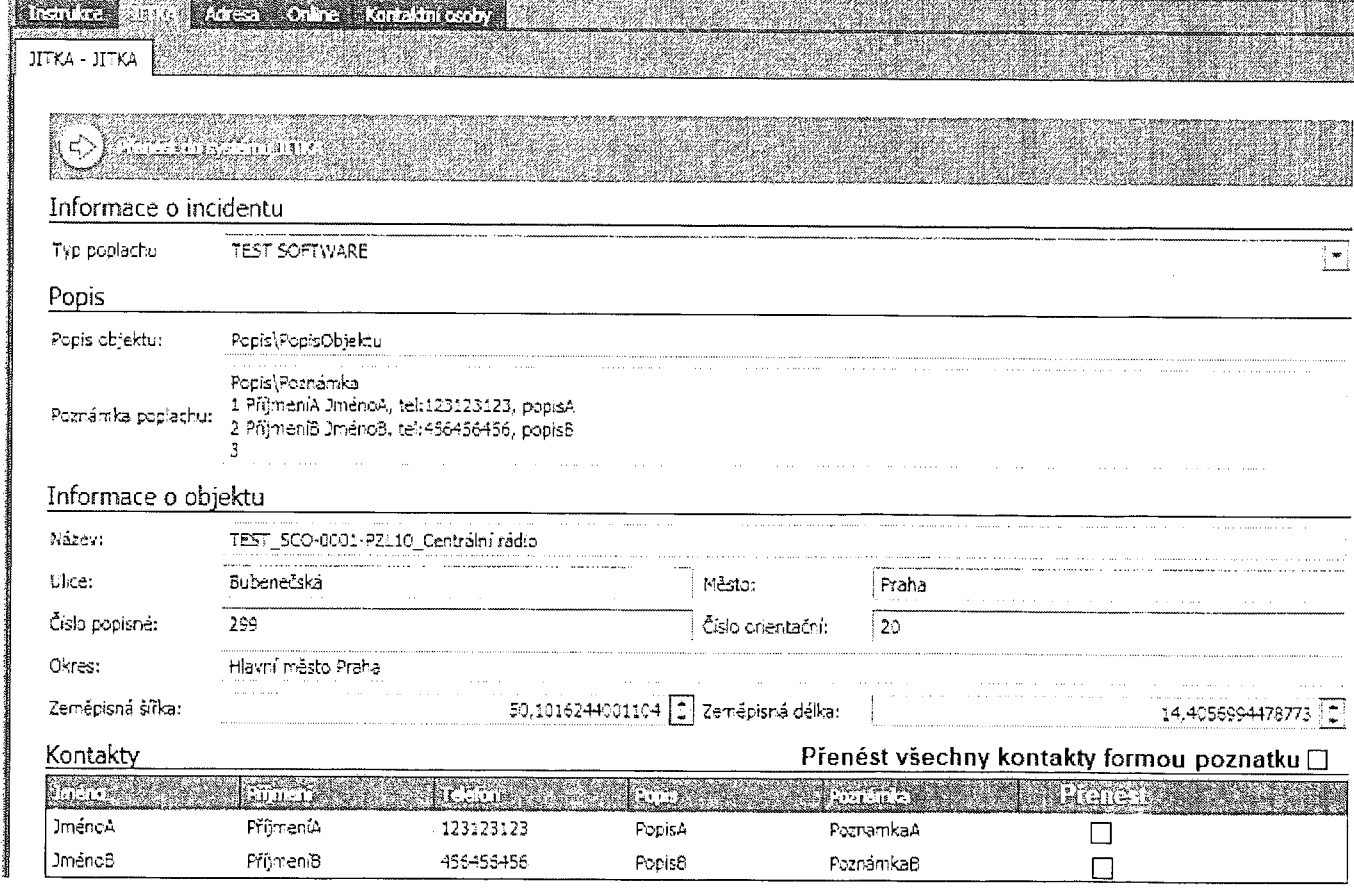

### Poznatek JITKA

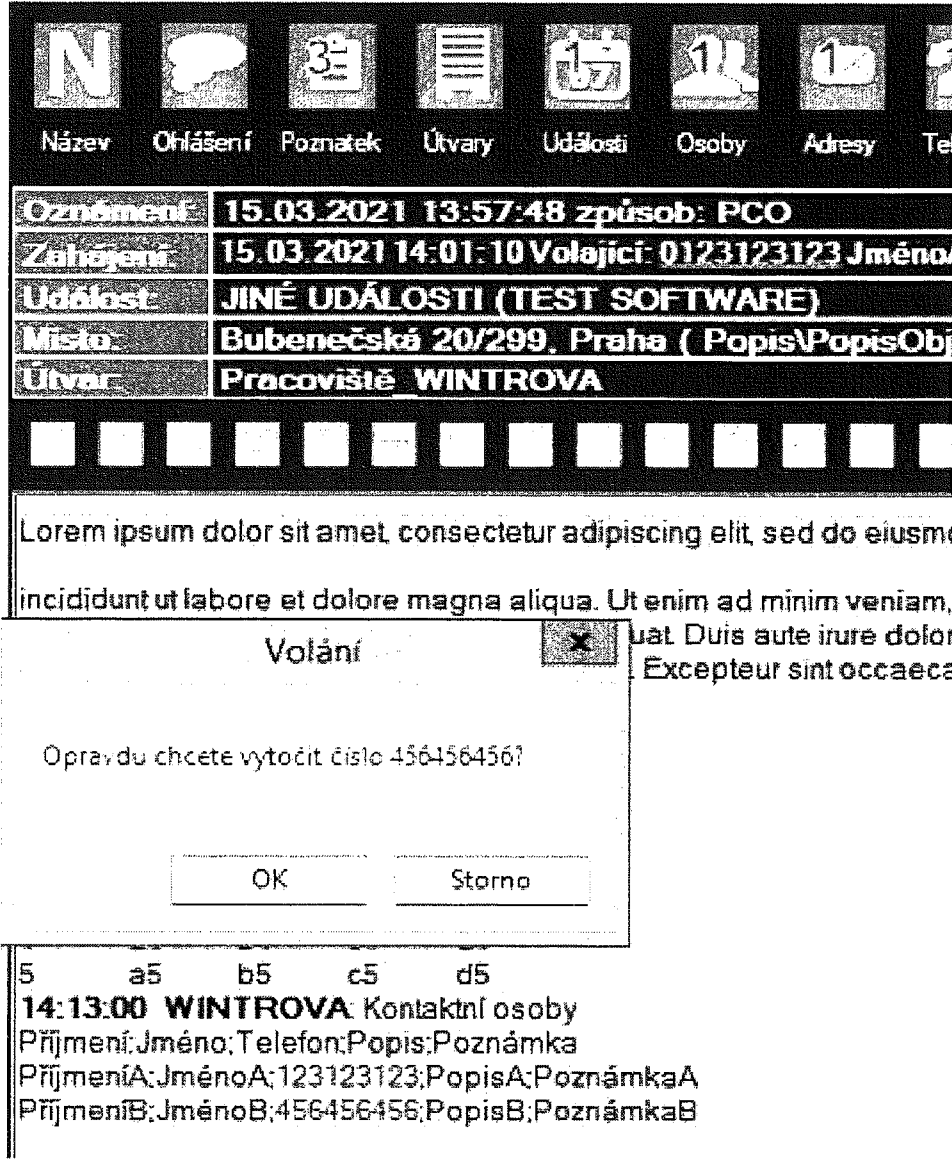

## 4. Přenos kontaktu do systému JITKA

### 4.1. Přenos kontaktních osob formou kontaktů

Přenos kontaktů z tabulky Kontaktní osoby do JITKA formou kontaktu dle bodu 7.1 popisu datové věty IS JITKA.

Jednotlivé kontakty, musí být možné vybrat na kartě JITKA jednotlivě nebo vybrat vše.

Označené kontakty bude možné přenést buď při vytvoření akce v JITKA nebo kdykoliv později.

Každý kontakt bude možné přenést pouze jednou. (důvodem je odstranění duplicit v IS JITKA)

Lokální parametr klienta: vybrat vše pro označení všech kontaktů.

Klient musí umožnit nastavením příslušných lokálních parametrů, aby defaultně byly vybrány všechny podklady při vytvoření akce v JITKA.

Tato funkcionalita není závislá na funkci přenosu Všech kontaktů formou poznatku.

Text elementu <name> bude ve tvaru Příjmení Jméno

# 5. Přenos souboru do systému JITKA

## 5.1. Přenos instrukce typu Obrázek a PDF formou souboru

Přenos instrukce typu obrázek nebo soubor PDF do JITKA formou souboru dle bodu 7.1 popisu datové věty IS JITKA.

Operátor označí instrukce, které se mají přenést do JITKA, jednotlivě nebo vybrat vše.

Označené instrukce bude možné přenést bud' při vytvořeni akce v JITKA nebo kdykoliv později.

Nutné navrhnou vhodné pojmenování souboru. Důvodem je přehlednost v JITKA.

Prostor pro označení instrukci může být shodný s funkci popsanou v 3.1.

Každou instrukci bude možné přenést pouze jednou do příslušné akce v JITKA.

Lokální parametr klienta: vybrat vše pro označení všech instrukci.

Globální parametr systému nastavitelný na kartě komunikačního kanálu jITKA: odkaz na sdílené úložiště, které je použito pro výměnu souborů.

Klient musí umožnit nastavením příslušných lokálních parametrů, aby defaultně byly vybrány všechny instrukce při vytvoření akce v JITKA.

### 5.2. Přenos obrázku mapového podkladu formou souboru

Přenos mapového podkladu formou souboru do JITKA dle bodu 7.1 popisu datové věty IS JITKA.

Přenést bude možné mapový podklad na kterém je umístěn indikátor v akci.

Operátor může přenést podklad kdykoliv dle svého uváženi. Např. po změně - aktivaci jiného detektoru.

Mapový podklad bude možné přenést bud' při vytvoření akce v JITKA nebo kdykoliv později.

Typ souboru mapového podkladu musí být možné otevřít standartním softwarem pro prohhžení obrázků (jpg, jpeg, bmp, gif,...).

Globální parametr systému nastavitelný na kartě komunikačního kanálu jITKA: odkaz na sdílené úložiště, které je použito pro výměnu souborů.

Klient musí umožnit nastavením příslušných lokálních parametrů, aby defaultně byly označeny všechny podklady při vytvoření akce v JITKA.

## 6. Reakce na ukončení akce na straně JITKA

Reakce na ukončení akce v JITKA dle bodu 9 popisu datové věty IS JITKA. Při přijetí zprávy o ukončení z JITKA bude do řešení akce v Latis vložena poznámka že akce ID XY byla na straně JITKA ukončena + poznámka obsah atributu <memo>.

## 7. Možnost nastavit interval testu spojení na straně Latis

Upravit komunikační protokol tak, aby bylo možné nastavit interval testu spojení na straně LATIS formou globálního parametru na kartě komunikačního kanálu JITKA.

## 8. Komunikační protokol + popis jednotlivých implementovaných funkcionalit

Definovat a přesně popsat komunikační protokol výměny zpráv rozhraní JITKA-LATIS pro jednotlivé implementované body.

Vytvořit uživatelskou a administrátorskou dokumentaci.

Výstupem bude materiál, který bude popisovat výměnu zpráv a jejich obsah při provádění implementovaných funkcí. Dále popis a jednotlivých implementovaných funkci, popis globálních a |oká|ních konfiguračních parametrů a jejich definiční obor.

# 9. Kontaktní osoby – Import/Export

Umožnit lmport/Export tabulky kontaktních osob zeldo souboru formátu csv a txt obdobným způsobem jako u tabulky v Ruční editaci Technologických dat, pro reprezentaci uvedený vlastností (lmport/Export) použít <sup>i</sup> stejně ikony

# 10. Zařízení PZL \Konfigurace\Stáhnout, Odeslat konfiguraci

U zařízení PZL na kartě Konfigurace jsou jednotlivé konfigurační parametry seskupeny do těchto kategori:

Informace o zařízení, Obecné parametry,LAN,GSM,MORSE,SLIP,Telefoní modul,Obecné parametry IEZS, Smyčky IEZS, Podsystémy IEZS, výstupy, Expanzní modul, Připojená technologie.

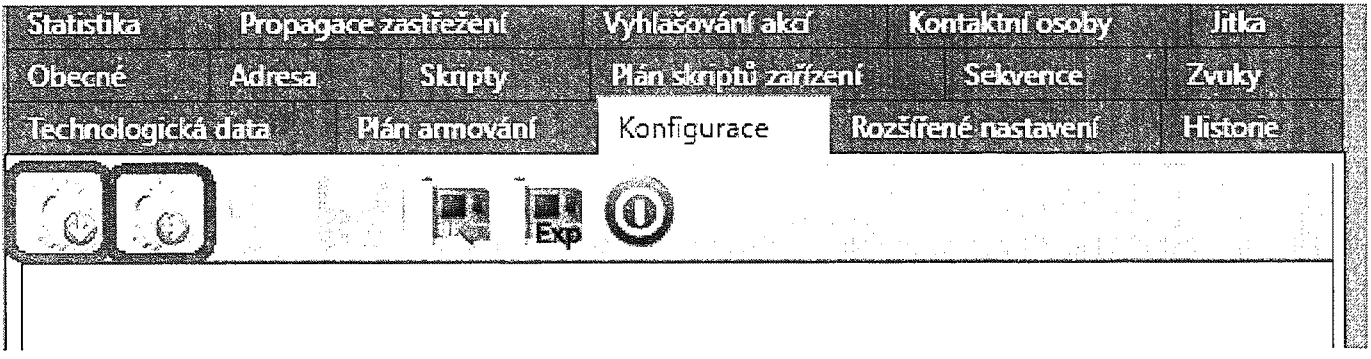

Po stisku tlačítka Stáhnout konfiguraci (na obr. označeno červeně) uživatel vybere, které parametry se mají stáhnout označením příslušných kategorijí.

Bude možné označit nebo odznačit jednu , vice nebo všechny kategorie (obdobná funkcionalita jaku <sup>u</sup> FDC). Staženi vybraných kategorií potvrdí stiskem tlačítka.

Pomoci aktivnáho komunikačního kanálu se stáhnou příslušné parametry vybraných kategorií.

Parametry, které se stáhnou bude možné editovat.

Kategorie, které se nestáhnou nebudou na kartě konfigurace zobrazeny.

Po stisku tlačítka Oldeslat konfiguraci (na obr. označeno modře) uživatel vybere, které parametry se mají odeslat. Z dostupných kategorií vybere ty které bude chtít odeslat do zařízení. Bude možné označit nebo odznačit jednu, více nebo všechny kategorie dostupné kategorie. Odeslání vybraných kategorií potvrdí stiskem tlačítka.

Příklad: Stáhnu kategorie Obecné parametry a LAN upravím nějaký parametr v LAN poté odešlu do zařízení zpět pouze LAN.

Tímto způsobem se výrazně omezí počet datagramů v rádiové síti při editaci konfigurace.